**Freescale Semiconductor** Application Note

Document Number: AN3572 Rev. 0, 11/2007

# **Recommendations for Creating a Multi-Core Application for the MSC8144 Architecture**

*by Mihail Nistor Freescale Semiconductor, Inc.*

This application note provides recommended guidelines for developing multi-core applications for the MSC8144 architecture using the CodeWarrior® IDE tools.

### **Contents**

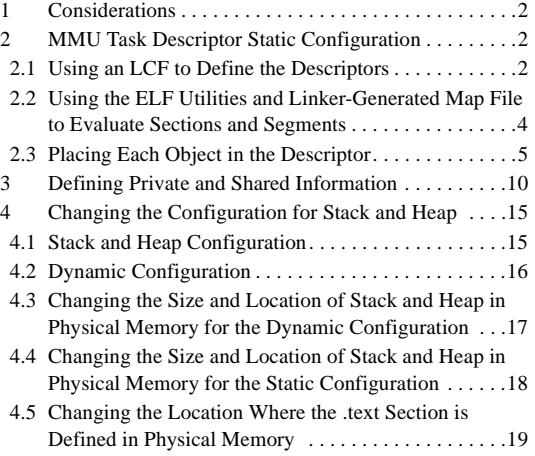

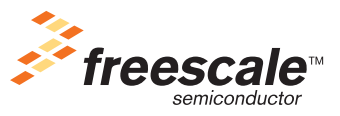

© Freescale Semiconductor, Inc., 2007. All rights reserved.

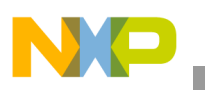

# <span id="page-1-0"></span>**1 Considerations**

The MSC8144 DSP has two new features that must be considered when developing applications:

- Defining the static configuration for the core subsystem memory management unit (MMU) task descriptors.
- Defining which information is private or shared among the cores by using directives from the CodeWarrior linker control file (LCF).

In addition, you may want to consider the following options:

# <span id="page-1-1"></span>**2 MMU Task Descriptor Static Configuration**

To define the static configuration for task descriptors of the MMU, consider that a segment is equivalent to a descriptor (.concatenate directive) from the MMU.

# <span id="page-1-2"></span>**2.1 Using an LCF to Define the Descriptors**

Use an LCF for a single core application without MMU support to allow the SC3400 architecture to compile/link the application to define the component of each descriptor. You can rename a section or place a variable in a specified section by using the application configuration file or by using the "pragma" directives in C files. Define each MMU descriptor, which the information can be added as a prefix in the name of each section that is a component of the descriptor:

- 1. Information about the hierarchy of memory when the descriptor is placed in the physical memory space. The MMU descriptor can be placed in one of the following: M2, M3 or DDR memory (for example, "m2" is the prefix for M2 memory, "m3" is the prefix for M3 memory, and "ddr" is the prefix for DDR memory).
- 2. Information about type of memory space. The MMU in the MSC8144 has two types of memory space:
	- a) Program memory space. (for example, "text" is the prefix for program memory).
	- b) Data memory space. The Data memory space can split in three parts:
		- Ready only data (for example, "rom" is the prefix).
		- $-$  Initialized data (for example, "data" is the prefix).
		- Uninitialized data (for examplem "bss" is the prefix).
- 3. Information about type of cache. For each type of memory space the MMU has lists of possible configuration of the cache.
	- a) For data memory space:
		- $-$  DATA NONCACHEABLE WRITE THROUGH STALL (that is, "non\_cacheable\_wts" is the prefix).
		- DATA NONCACHEABLE WRITE THROUGH (for example, "non cacheable wt" is the prefix).
		- $-$  DATA CACHEABLE WRITE BACK (for example, "cacheble wb" is the prefix).
		- $-$  DATA CACHEABLE WRITE THROUGH (for example, "cacheable\_wt" is the prefix).

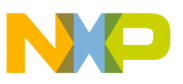

- b) For program space:
	- PROGRAM CACHEABLE (for example, "cacheable" is the prefix)
	- $-$  PROGRAM NONCACHEABLE (for example, "non-cacheable" is the prefix)

### **NOTE**

The cacheable property for program descriptor can always be set.

- 4. Information about task identification. The MMU supports two types:
	- a) The system task. The value of ID is zero. This value can be changed in the LCF by using the \_SYSTEM\_TASK\_ID symbol. The system task always runs in super user mode and the shared attribute is set. If the shared attribute is set, this descriptor cannot be overlapped in the virtual memory space by another descriptor without enabling the priority mechanism. (the prefix is " $\mathbf{s}$ ys").
	- b) The user task. The value if ID is between ranges 1 to 255. The user task usually runs in the user mode and the shared attribute is not set. The shared attribute needs to be set when the descriptor is shared between tasks. (the prefix is "user1" for task one).
- 5. Information about dependence among cores. The code or data can be private or shared among cores. If the code is only shared among cores and the data can be private or shared among cores, we have a Single Instruction Multi Data (SIMD) model of application. This is the common model that is used. If the code and data are private and shared among cores, we have the Multi Instruction Multi Data (MIMD) model of application. For the SIMD model of application, we can have the following cases:
	- a) Private data not shared between tasks; data can be cacheable.
	- b) Private data shared between tasks; data can be cacheable.
	- c) Shared data can be cacheable when the data are read only, or each core can access a sub-range from the data and these sub-ranges do not overlap. Otherwise, the shared data must be non-cacheable, because the hardware does not support cache coherence among cores.
	- d) Shared program can always be cacheable.
	- The prefix for private is "private" and the prefix for shared is "shared".

All sections must be mentioned in a .segment directive. Therefore, the user must use one of the following options to force the linker to generate a error or warning message if a section is not explicitly mentioned in a segment directive:

- –Xlnk "-enable-error-placing-section-on-first-fit-basis"
- –Xlnk "-enable-warn-placing-section-on-first-fit-basis"

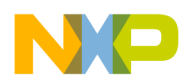

**MMU Task Descriptor Static Configuration**

# <span id="page-3-0"></span>**2.2 Using the ELF Utilities and Linker-Generated Map File to Evaluate Sections and Segments**

The executable and linkable format (ELF) utilities allow you evaluate the sections and segments generated by the LCF. These utilities include the following:

- sc100-size. This utility generates information about size for each section/segment.
- sc100-elfdump. This utility generates information about header of ELF file, header of segment/section. By using the information from header of section, you can discover the property of the section:
	- If the type of section is SHT\_NOBITS, indicates uninitialized data.
	- If the type of section is SHT\_PROGBITS and the flags attribute include:
		- SHF\_ALLOC, indicates read only data
		- SHF\_ALLOC and SHF\_WRITE, indicates initialized data
		- SHF\_ALLOC and SHF\_EXECINSTR, indicates an executable program.
- sc100-elfinfo. This utility generates for each section:
	- MMU descriptor types (program or data)
	- Section size
	- Virtual address
	- Physical address.

### **NOTE**

The virtual address is different from the physical address if there are overlays defined in the linker control file.

### **NOTE**

The overlay function is not supported in the MSC8144 devices. Some of the overlay support is provided by the hardware cache support.

Use the map file generated by the linker to find information about the size of segment or section and any other information about the placement of the object in the memory.

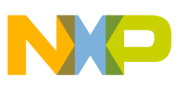

### <span id="page-4-0"></span>**2.3 Placing Each Object in the Descriptor**

The generation and evaluation processes yield the following information for each descriptor:

- Size of each descriptor
- The list of sections that defines each descriptor
- All properties for each descriptor

The more difficult part is taking the defined information for each descriptor and deciding where each object must be placed in the descriptor. [Example 1](#page-4-1) shows how to configuring the MMU Task Static Descriptors using a typical set of section and segment data. The comments provide detailed descriptions.

### **Example 1. Configuring MMU Task Static Descriptors**

```
.firstfit _M2_PRIVATE_start 
; Private data in M2 
; Descriptor properties: 
; -cacheable write back 
; -prefetch is enabled 
; -read & write access in both user and supervisor mode 
; -burst size 4 
; -system task (shared between tasks) 
.segment descriptor m2 cacheable wb sys private data, \setminus".zdata", \langle".m2__cacheable_wb__sys__private__data",\ 
        ".m2__cacheable_wb__sys__private__rom", \ 
        ".m2__cacheable_wb__sys__private__bss" 
; The descriptor__m2__cacheable_wb__sys__private__data is not defined in MMU 
; if the value of 
; size_required_by_mmu_for__descriptor__m2__cacheable_wb__sys__private__data 
; symbol is zero. 
.set size_required_by_mmu_for_descriptor_m2_cacheable wb sys private data, \
        @iif(@segsize(descriptor m2 cacheable wb sys private data) == 0, 0, \setminus@mmu_align(@segsize(descriptor__m2__cacheable_wb__sys__private__data))) 
.firstfit _M3_PRIVATE_start 
; Private data in M3 
; Descriptor properties: 
; -cacheable write back 
; -prefetch is enabled 
; -read & write access in both user and supervisor mode 
; -burst size 4 
; -system task (shared between tasks) 
.segment descriptor m3 cacheable wb sys private data, \
        ".m3 cacheable wb sys private data",\
        "reserved crt tls",
        ".data", \setminus".m3__cacheable_wb__sys__private__rom", \ 
        ".m3 cacheable wb sys private bss", \
        ".bss" 
; The descriptor__m3__cacheable_wb__sys__private__data is not defined in MMU 
; if the value of 
; size_required_by_mmu_for__descriptor__m3__cacheable_wb__sys__private__data 
; symbol is zero. 
.set size required by mmu for descriptor m3 cacheable wb sys private data, \setminus@iif(@segsize(descriptor m3 cacheable wb sys private data) ==0, 0, \setminus
```
### **MMU Task Descriptor Static Configuration**

```
@mmu_align(@segsize(descriptor_m3_cacheable_wb_sys_private_data)))
.firstfit _DDR_PRIVATE_start 
; Private data in DDR 
; Descriptor properties: 
        ; -cacheable write back 
; -prefetch is enabled 
; -read & write access in both user and supervisor mode 
; -burst size 4 
; -system task (shared between tasks) 
.segment descriptor_ddr_cacheable_wb_sys_private_data, \
        ".ddr__cacheable_wb__sys__private__data",\
        ".ddr__cacheable_wb__sys__private__rom", \ 
        ".bsstab", ".init table", ".rom init", \setminus".rom init tables", ".exception", ".exception_index", ".staticinit", \
        ".ddr__cacheable_wb__sys__private__bss" 
; The descriptor__ddr__cacheable_wb__sys__private__data is not defined in MMU 
; if the value of 
; size_required_by_mmu_for__descriptor__ddr__cacheable_wb__sys__private__data 
; symbol is zero. 
.set size_required_by_mmu_for__descriptor__ddr__cacheable_wb__sys__private__data, \
        \text{with}(\text{desesize}(descriptor\_ddr\_cacheable_wb_sys\_private\_data), 0, \
        @mmu_align(@segsize(descriptor__ddr__cacheable_wb__sys__private__data))) 
.firstfit _M2_SHARED_start 
; Shared text in M2 
; Descriptor properties: 
; -cacheable 
; -prefetch is enabled 
; -execute access in both user and supervisor mode 
; -burst size 4 
; -system task (shared between tasks) 
.segment descriptor_m2_cacheable_sys_shared_text, \
        ".m2__cacheable__sys__shared__text", \ 
        ".text", ".default" 
; The descriptor__m2__cacheable__sys__shared__text is not defined in MMU 
; if the value of 
; size_required_by_mmu_for__descriptor__m2__cacheable__sys__shared__text 
; symbol is zero. 
.set size_required_by_mmu_for_descriptor_m2_cacheable_sys_shared_text, \
        @iif(@segsize(descriptor m2 cacheable sys shared text) == 0, 0, \setminus@mmu_align(@segsize(descriptor__m2__cacheable__sys__shared__text))) 
; Shared data in M2 
; Descriptor properties: 
; -noncacheable write through 
; -prefetch is enabled 
; -read & write access in both user and supervisor mode 
; -burst size 4 
; -system task (shared between tasks) 
.segment descriptor_m2_non_cacheable_wt_sys_shared_data, \
        "reserved crt mutex", \
        ".m2__non_cacheable_wt__sys__shared__data",\
        ".m2 non cacheable wt sys shared rom", \
```
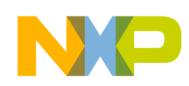

```
".m2 non cacheable wt sys shared bss"
; The descriptor__m2__non_cacheable_wt__sys__shared__data is not defined in MMU 
; if the value of 
; size_required_by_mmu_for__descriptor__m2__non_cacheable_wt__sys__shared__data 
; symbol is zero. 
.set size_required_by_mmu_for__descriptor__m2__non_cacheable_wt__sys__shared__data,\
        @iif(@segsize(descriptor m2 non cacheable wt sys shared data)==0, 0, \setminus@mmu_align(@segsize(descriptor__m2__non_cacheable_wt__sys__shared__data))) 
; Shared data in M2 
; Descriptor properties: 
        ; -cacheable write back 
; -prefetch is enabled 
; -read & write access in both user and supervisor mode 
; -burst size 4 ; -system task (shared between tasks) 
.segment descriptor_m2_cacheable_wb_sys_shared_data, \
        ".m2__cacheable_wb__sys__shared__data",\
        ".m2__cacheable_wb__sys__shared__rom",\ 
         ".m2_cacheable_wb_sys_shared_bss"
; The descriptor__m2__cacheable_wb__sys__shared__data is not defined in MMU 
; if the value of 
; size_required_by_mmu_for__descriptor__m2__cacheable_wb__sys__shared__data 
; symbol is zero. 
.set size required by mmu for descriptor m2 cacheable wb sys shared data, \setminus@iif(@segsize(descriptor_m2__cacheable_wb__sys__shared__data) ==0, 0, \setminus@mmu_align(@segsize(descriptor__m2__cacheable_wb__sys__shared__data))) 
.firstfit _M3_SHARED_start 
; Shared text in M3 
; Descriptor properties: 
; -cacheable 
; -prefetch is enabled 
; -execute access in both user and supervisor mode 
; -burst size 4 
; -system task (shared between tasks) 
.segment descriptor m3_cacheable_sys_shared_text, \
        ".m3 cacheable sys shared text"
; The descriptor__m3__cacheable__sys__shared__text is not defined in MMU 
; if the value of size_required_by_mmu_for__descriptor__m3__cacheable__sys__shared__text 
; symbol is zero. 
.set size required by mmu for descriptor m3 cacheable sys shared text, \setminus\text{with}(\text{desesize}(descriptor\_m3\_cacheable\_sys\_shared\_text) == 0, 0, \setminus@mmu_align(@segsize(descriptor__m3__cacheable__sys__shared__text))) 
; Shared data in M3 
; Descriptor properties: 
; -noncacheable write through 
; -prefetch is enabled 
; -read & write access in both user and supervisor mode 
; -burst size 4 
; -system task (shared between tasks) 
.segment descriptor_m3_non_cacheable_wt_sys_shared_data, \
        ".m3__non_cacheable_wt__sys__shared__data",\
        ".m3 non cacheable wt sys shared rom", \
```
### **MMU Task Descriptor Static Configuration**

```
".m3 non cacheable wt sys shared bss"
; The descriptor__m3__non_cacheable_wt__sys__shared__data is not defined in MMU 
; if the value of 
; size_required_by_mmu_for__descriptor__m3__non_cacheable_wt__sys__shared__data 
; symbol is zero. 
.set size_required_by_mmu_for__descriptor__m3__non_cacheable_wt__sys__shared__data, \
        @iif(@segsize(descriptor m3 non cacheable wt sys shared data)==0, 0, \setminus@mmu_align(@segsize(descriptor__m3__non_cacheable_wt__sys__shared__data))) 
; Shared data in M3 
; Descriptor properties: 
; -cacheable write back 
; -prefetch is enabled 
; -read & write access in both user and supervisor mode 
; -burst size 4 
; -system task (shared between tasks) 
.segment descriptor__m3__cacheable_wb__sys__shared__data, \
        ".m3 cacheable wb sys shared data",\
        ".m3_cacheable_wb_sys_shared_rom",\
        " . \text{rom"},
        ".m3 cacheable wb sys shared bss"
; The descriptor__m3__cacheable_wb__sys__shared__data is not defined in MMU 
; if the value of 
; size_required_by_mmu_for__descriptor__m3__cacheable_wb__sys__shared__data 
; symbol is zero. 
.set size required by mmu for descriptor m3 cacheable wb sys shared data, \setminus@iif(@seqsize(descriptor m3 cacheable wb sys shared data) ==0, 0, \setminus@mmu_align(@segsize(descriptor__m3__cacheable_wb__sys__shared__data))) 
.org _VBAddr 
; Place all the shared data memory sections in 
; "descriptor__m3__cacheable__sys__shared__text_boot" 
; Shared text in M3 ; Descriptor properties: 
; -cacheable 
; -prefetch is enabled 
; -execute access in both user and supervisor mode 
        ; -burst size 4 
; -system task (shared between tasks) 
.segment descriptor_m3__cacheable_sys_shared_text_boot, \
        ".intvec", ".text_boot" 
; The descriptor__m3__cacheable__sys__shared__text_boot is not defined in MMU 
; if the value of 
; size required by mmu for descriptor m3 cacheable sys shared text boot
; symbol is zero. 
.set size_required_by_mmu_for__descriptor__m3__cacheable__sys__shared__text_boot, \
        @if(@segsize(descriptor_m3\_cacheable_sys\_shared\_text_boot) == 0, 0, \n\@mmu_align(@segsize(descriptor__m3__cacheable__sys__shared__text_boot))) 
.firstfit _DDR_SHARED_start 
; Shared text in DDR 
; Descriptor properties: 
; -cacheable 
; -prefetch is enabled 
; -execute access in both user and supervisor mode
```
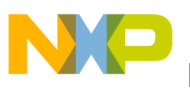

```
; -burst size 4 
; -system task (shared between tasks) 
.segment descriptor ddr cacheable sys shared text, \
        ".ddr cacheable sys shared text"
; The descriptor__ddr__cacheable__sys__shared__text is not defined in MMU 
; if the value of 
; size_required_by_mmu_for__descriptor__ddr__cacheable__sys__shared__text 
; symbol is zero. 
.set size required by mmu for descriptor ddr cacheable sys shared text, \setminus@iif(@segsize(descriptor ddr cacheable sys shared text) ==0, 0, \setminus@mmu_align(@segsize(descriptor__ddr__cacheable__sys__shared__text))) 
; Shared data in DDR 
; Descriptor properties: 
; -noncacheable write through 
; -prefetch is enabled 
; -read & write access in both user and supervisor mode 
        ; -burst size 4 
; -system task (shared between tasks) 
. segment descriptor ddr non cacheable wt sys shared data, \setminus".ddr__non_cacheable_wt__sys__shared__data",\
        ".ddr__non_cacheable_wt__sys__shared__rom",\
        ".ddr__non_cacheable_wt__sys__shared__bss" 
; The descriptor__ddr__non_cacheable_wt__sys__shared__data is not defined in MMU 
; if the value of 
; size_required_by_mmu_for__descriptor__ddr__non_cacheable_wt__sys__shared__data 
; symbol is zero. 
.set size_required_by_mmu_for__descriptor__ddr__non_cacheable_wt__sys__shared__data, \
        \text{with} (@segsize(descriptor_ddr_non_cacheable_wt__sys__shared_data) == 0, 0, \
        @mmu_align(@segsize(descriptor_ddr_non_cacheable_wt_sys_shared_data)))
; Shared data in DDR 
; Descriptor properties: 
; -cacheable write back 
; -prefetch is enabled 
; -read & write access in both user and supervisor mode 
; -burst size 4 
; -system task (shared between tasks) 
.segment descriptor_ddr_cacheable_wb_sys_shared_data, \
        ".ddr__cacheable_wb__sys__shared__data",\
        ".ddr cacheable wb sys shared rom",\
        ".ddr_cacheable_wb_sys_shared_bss"
; The descriptor ddr cacheable wb sys shared data is not defined in MMU
; if the value of 
; size_required_by_mmu_for__descriptor__ddr__cacheable_wb__sys__shared__data 
; symbol is zero. 
.set size required by mmu for descriptor ddr cacheable wb sys shared data, \langle@iif(@segsize(descriptor_ddr_cacheable_wb_sys_shared_data) ==0, 0, \
        @mmu_align(@segsize(descriptor_ddr_cacheable_wb_sys_shared_data)))
```
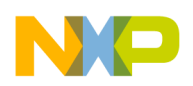

**Defining Private and Shared Information**

# <span id="page-9-0"></span>**3 Defining Private and Shared Information**

Select an LCF template for single core or multi core to define which information is private or shared among the cores. Use the MSC8144 architecture so that you compile/link the file for your application. The LCF template uses the following five files to define the application:

- mmu\_attributes.txt defines:
	- MMU attributes that are used in the attribute field from MMU directive for each descriptor.
	- MMU configuration that includes:
		- Minimum size of a region
		- Maximum size of a region
		- System task identifier
		- Maximum counter of data descriptor
		- Maximum counter of program descriptor
		- A means to specify that the descriptors cannot overlap in the virtual memory space
		- A means to force a descriptor to overlap in virtual memory in the linker control file.
	- the protection mode is selected
	- the system task identification is selected
	- the user task identification is selected. This task will be set in the MMU register by default in the second hook implemented in the runtime library
- common.txt defines:
	- virtual and physical memory layout available for core
	- value for the status register (SR)
	- Range of stack and heap
- descriptors. txt defines all the sections of a MMU descriptor.
- mmu private data.txt defines the setting of the MMU private data descriptors.
- crtscbmm.cmd defines the settings of the MMU shared data or program descriptors (base address, virtual address, properties) and the application layout.

Place all sections in one of the available descriptors in descriptors.txt, based on the information defined using the process described in [Section 2, "MMU Task Descriptor Static Configuration](#page-1-1)." [Example 2](#page-10-0) shows how to assign the task descriptors as private or shared. The comments provide programming details.

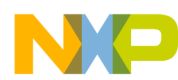

```
Example 2. Assigning Private and Shared Information
```

```
; Private boot data in M2/M3/DDR (MMU tables and stack) 
; Descriptor properties: 
; -cacheable write back 
; -prefetch is enabled 
; -read & write access in both user and supervisor mode 
; -burst size 4 
; -system task (shared between tasks) 
; Change the properties in .att_mmu directive for 
; descriptor__xxx__cacheable_wb__sys__private__data__boot in local_data.txt 
.concatenate "descriptor xxx cacheable wb sys private data boot", \
".ovltab", ".att_mmu" 
; Private data in M2 
; Descriptor properties: 
; -cacheable write back 
; -prefetch is enabled 
; -read & write access in both user and supervisor mode 
; -burst size 4 
        ; -system task (shared between tasks) 
; Change the properties in .att_mmu directive for 
; descriptor__m2__cacheable_wb__sys__private__data in local_data.txt 
.concatenate "descriptor _m2__cacheable_wb__sys__private__data", \
        ".zdata", ".m2__cacheable_wb__sys__private__data",\
        ".m2_cacheable_wb_sys_private_rom", \
        ".m2_cacheable_wb_sys_private_bss"
; Private data in M3 
; Descriptor properties: 
; -cacheable write back 
; -prefetch is enabled 
; -read & write access in both user and supervisor mode 
; -burst size 4 
        ; -system task (shared between tasks) 
; Change the properties in .att_mmu directive for 
; descriptor__m3__cacheable_wb__sys__private__data in local_data.txt 
.concatenate "descriptor_m3__cacheable_wb_sys_private_data", \
        ".m3 cacheable wb sys private data", \
        "reserved crt tls", ".data", \
        ".m3__cacheable_wb__sys__private__rom", \
        ".m3__cacheable_wb__sys__private__bss", \
        ".bss"
; Private data in DDR 
; Descriptor properties: 
; -cacheable write back 
; -prefetch is enabled 
; -read & write access in both user and supervisor mode 
; -burst size 4 
        ; -system task (shared between tasks) 
; Change the properties in .att_mmu directive for 
; descriptor__ddr__cacheable_wb__sys__private__data in local_data.txt 
.concatenate "descriptor_ddr_cacheable_wb_sys_private_data", \
        ".ddr__cacheable_wb__sys__private__data",\
```
### **Defining Private and Shared Information**

```
".ddr__cacheable_wb__sys__private__rom", \ 
        ".bsstab", ".init_table", ".rom_init", \ 
        ".rom init tables", ".exception", ".exception index", ".staticinit", \
         ".ddr cacheable wb sys private bss"
; Place all the shared data memory sections in 
; "descriptor__m2__non_cacheable_wt__sys__shared__data" 
; Shared data in M2 
; Descriptor properties: 
; -noncacheable write through 
; -prefetch is enabled 
; -read & write access in both user and supervisor mode 
        ; -burst size 4 
        ; -system task (shared between tasks) 
; Change the properties in .att_mmu directive for 
; descriptor__m2__non_cacheable_wt__sys__shared__data in crtscbmm.cmd 
.concatenate "descriptor_m2__non_cacheable_wt__sys__shared__data", \
        "reserved crt mutex", \
        ".m2 non cacheable wt sys shared data", \
        ".m2__non_cacheable_wt__sys__shared__rom",\
        ".m2 non cacheable wt sys shared bss"
; Place all the shared data memory sections in 
; "descriptor__m2__cacheable_wb__sys__shared__data" 
; Shared data in M2 
; Descriptor properties: 
; -cacheable write back 
; -prefetch is enabled 
; -read & write access in both user and supervisor mode 
; -burst size 4 
        ; -system task (shared between tasks) 
; Change the properties in .att_mmu directive for 
; descriptor__m2__cacheable_wb__sys__shared__data in crtscbmm.cmd 
.concatenate "descriptor__m2__cacheable_wb__sys__shared__data", \
        ".m2__cacheable_wb__sys__shared__data",\ 
        ".m2__cacheable_wb__sys__shared__rom",\
        ".m2 cacheable wb sys shared bss"
; Place all the shared data memory sections in 
; "descriptor__m3__non_cacheable_wt__sys__shared__data" 
; Shared data in M3
; Descriptor properties: 
; -noncacheable write through 
; -prefetch is enabled 
; -read & write access in both user and supervisor mode 
        ; -burst size 4 
        ; -system task (shared between tasks) 
; Change the properties in .att_mmu directive for 
; descriptor__m3__non_cacheable_wt__sys__shared__data in crtscbmm.cmd 
.concatenate "descriptor__m3__non_cacheable_wt__sys__shared__data", \
        ".m3__non_cacheable_wt__sys__shared__data",\
        ".m3 non cacheable wt sys shared rom",\
        ".m3__non_cacheable_wt__sys__shared__bss"
```
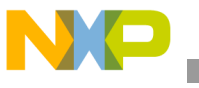

```
; Place all the shared data memory sections in 
; "descriptor__m3__cacheable_wb__sys__shared__data" 
; Shared data in M3 
; Descriptor properties: 
; -cacheable write back 
; -prefetch is enabled 
; -read & write access in both user and supervisor mode 
; -burst size 4 
; -system task (shared between tasks) 
; Change the properties in .att_mmu directive for 
; descriptor__m3__cacheable_wb__sys__shared__data in crtscbmm.cmd 
.concatenate "descriptor m3 cacheable wb sys shared data", \
        ".m3__cacheable_wb__sys__shared__data",\
        ".m3 cacheable wb sys shared rom", \
        " . \text{rom"},
        ".m3__cacheable_wb__sys__shared__bss" 
; Place all the shared data memory sections in 
; "descriptor__ddr__non_cacheable_wt__sys__shared__data" 
; Shared data in DDR 
; Descriptor properties: 
; -noncacheable write through 
; -prefetch is enabled 
; -read & write access in both user and supervisor mode 
; -burst size 4 
; -system task (shared between tasks) 
; Change the properties in .att_mmu directive for 
; descriptor__ddr__non_cacheable_wt__sys__shared__data in crtscbmm.cmd 
.concatenate "descriptor__ddr__non_cacheable_wt__sys__shared__data", \
        ".ddr__non_cacheable_wt__sys__shared__data",\
        ".ddr non cacheable wt sys shared rom", \
        ".ddr non cacheable wt sys shared bss" \
; Place all the shared data memory sections in 
; "descriptor__ddr__cacheable_wb__sys__shared__data" 
; Shared data in DDR 
; Descriptor properties: 
; -cacheable write back 
; -prefetch is enabled 
        ; -read & write access in both user and supervisor mode 
; -burst size 4 
        ; -system task (shared between tasks) 
; Change the properties in .att_mmu directive for 
; descriptor__ddr__cacheable_wb__sys__shared__data in crtscbmm.cmd 
.concatenate "descriptor__ddr__cacheable_wb__sys__shared__data", \
        ".ddr__cacheable_wb__sys__shared__data",\
        ".ddr__cacheable_wb__sys__shared__rom",\ 
        ".ddr cacheable wb sys shared bss"
; Place all the shared data memory sections in 
; "descriptor__m2__cacheable__sys__shared__text" 
; Shared text in M2 
; Descriptor properties:
```
#### **Defining Private and Shared Information**

```
; -cacheable 
; -prefetch is enabled 
; -execute access in both user and supervisor mode 
; -burst size 4 
        ; -system task (shared between tasks) 
; Change the properties in .att_mmu directive for 
; descriptor__m2__cacheable__sys__shared__text in crtscbmm.cmd 
.concatenate "descriptor__m2__cacheable__sys__shared__text", \
        ".m2 cacheable sys shared text",
        ".text", ".default" 
; Place all the shared data memory sections in 
; "descriptor__m3__cacheable__sys__shared__text" 
; Shared text in M3 
; Descriptor properties: 
        ; -cacheable 
; -prefetch is enabled 
; -execute access in both user and supervisor mode 
; -burst size 4 
        ; -system task (shared between tasks) 
; Change the properties in .att_mmu directive for 
; descriptor__m3__cacheable__sys__shared__text in crtscbmm.cmd 
.concatenate "descriptor__m3__cacheable__sys__shared__text", \
        ".m3 cacheable sys shared text"
; Place all the shared data memory sections in 
; "descriptor__m3__cacheable__sys__shared__text_boot" 
; Shared text in M3 
; Descriptor properties: 
; -cacheable 
; -prefetch is enabled 
; -execute access in both user and supervisor mode 
        ; -burst size 4 ; -system task (shared between tasks) 
; Change the properties in .att_mmu directive for 
; descriptor__m3__cacheable__sys__shared__text in crtscbmm.cmd 
.concatenate "descriptor_m3_cacheable_sys_shared_text_boot", \
        ".intvec", ".text_boot" 
; Place all the shared data memory sections in 
; "descriptor__ddr__cacheable__sys__shared__text" 
; Shared text in DDR 
; Descriptor properties: 
; -cacheable 
; -prefetch is enabled 
; -execute access in both user and supervisor mode 
        ; -burst size 4 
        ; -system task (shared between tasks) 
; Change the properties in .att_mmu directive for\ 
; descriptor__ddr__cacheable__sys__shared__text in crtscbmm.cmd 
.concatenate "descriptor__ddr__cacheable__sys__shared__text", \
        ".ddr__cacheable__sys__shared__text"
```
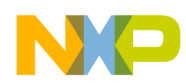

Adjust the virtual and physical addresses for each descriptor, if needed. The virtual address of a descriptor is set using base address attribute. The physical address of a descriptor is set using the physical address attribute. [Example 3](#page-14-2) lists sample code. This example uses a 1:1 translation for

descriptor\_m3\_cacheable\_sys\_shared\_text\_boot. The virtual address (base address) and the physical address are the same because the interrupt vector (.intvec) and boot code (.text\_boot) are mentioned in this descriptor.

### **Example 3. Setting the Virtual and Physical Address**

```
; Shared data/program for M3
; The descriptor__m3__cacheable__sys__shared__text_boot descriptor
; need to be mapped 1:1 (physical and virtual shared the same
; value), because the boot code and interrupt vector are put in this
; descriptor.
.att mmu "Shared mmu m3", \setminus_M3_SHARED_start, _M3_SHARED_end, \
        "descriptor m3 cacheable sys shared text boot", \
              attribute: SYSTEM PROG MMU DEF, \setminusbase_address: _VBAddr, \
              physical address: VBAddr, \setminus"descriptor _m3__cacheable__sys__shared__text", \
              attribute: SYSTEM PROG MMU DEF, \
              after_physical_address: _M3_SHARED_start, \
         "descriptor m3 non cacheable wt sys shared data", \
              attribute: SHARED DATA MMU DEF, \setminusafter physical address: M3 SHARED start, \setminus"descriptor m3 cacheable wb sys_shared_data", \
              attribute: SYSTEM DATA MMU DEF, \
              after physical address: M3 SHARED start
```
Rebuild the application using the new linker control file for MSC8144.

# <span id="page-14-0"></span>**4 Changing the Configuration for Stack and Heap**

The static configuration for Stack and Heap is selected by default in the examples used in [Section 2](#page-1-1) and [Section 3](#page-9-0). The static configuration means stack and heap use a distinct range of memory.

### <span id="page-14-1"></span>**4.1 Stack and Heap Configuration**

<span id="page-14-3"></span>[Example 4](#page-14-3) shows the directive that configures these elements in the comman.txt file used with the LCF.

```
Example 4. Configuring Stack and Heap
```

```
; Stack/Heap configuration:
; -----------------------
; Dynamic configuration -Heap and Stack overlap in memory. The Stack
; starts at the _StackStart address and grows upwards. The Heap
; starts at the _TopOfHeap address and grows downwards. In a
; dynamic configuration, only the total size of the Stack and Heap
; is known, but individual sizes depend on the application
; characteristics.
; In this configuration, Stack and Heap are in the same memory.
; Static configurations -Heap and Stack are separated. The stack
; starts at _StartStart and ends at _TopOfStack. The memory
```
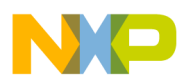

```
; reserved for the Heap starts at _BottomOfHeap and ends at
; __TopOfHeap.
```
In this configuration, Stack and Heap can be placed in different memories (for example: M2, M3, and DDR). [Table 4-1](#page-15-1) illustrates the difference between dynamic and static Stack and Heap configuration.

**Table 4-1. Dynamic Versus Static Stack/Heap Configuration.**

<span id="page-15-1"></span>

| <b>Condition</b>                            | <b>Stack/Heap Configuration</b> | _STACK_HEAP_CONFIG Value* |
|---------------------------------------------|---------------------------------|---------------------------|
| _BottomOfHeap = StackStart                  | Dynamic                         | -1                        |
| _BottomOfHeap ≠ StackStart                  | Static                          |                           |
| *Defined by . provide STACK HEAP CONFIG, 1. |                                 |                           |

# <span id="page-15-0"></span>**4.2 Dynamic Configuration**

Use the following two steps for dynamic configuration:

- 1. Set  $-1$  as the value of the  $\Box$  STACK HEAP CONFIG. You can do this in two ways:
	- In the command line option by using the scc -Xlnk "D\_STACK\_HEAP\_CONFIG=-1"
	- In LCF by changing the value for the .provide directive. (for example, .provide \_\_STACK\_HEAP\_CONFIG, -1)
- 2. Comment out two directives from the LCF. You can comment out a directive by adding ; at the beginning of the line.
	- In the command.txt file:

```
; You need to comment this directive
        ; if the dynamic configurtion for Stack/Heak is selected.
        ;.memory _PRIVATE_HEAP_start, _PRIVATE_HEAP_end, "rw"
— In the local_data.txt file: 
        ; Private heap descriptor
        ; You need to comment this directive
        ; if the dynamic configurtion for Stack/Heak is selected.
```

```
;.att mmu "Data heap private mmu", \
     -VIRTUAL HEAP start, \setminus_VIRTUAL_HEAP_start + _VIRTUAL_HEAP_size, \
     RESERVED, \setminussize: _VIRTUAL HEAP_size, \
            region_type: "data", \
            attribute: SYSTEM_DATA_MMU_DEF, \
            base_address: _VIRTUAL_HEAP_start, \
            physical address: PRIVATE HEAP start
```
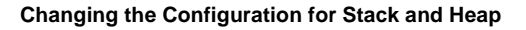

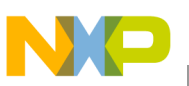

# <span id="page-16-0"></span>**4.3 Changing the Size and Location of Stack and Heap in Physical Memory for the Dynamic Configuration**

The first data descriptor for data includes the MMU tables and the Stack and Heap. The descriptor size must be a power of 2. The start address in physical and virtual memory space must be multiple of the descriptor size. This limits are part of the MMU requirements.

The following directives in the common.txt file configure the size and virtual start address for this descriptor:

```
; Define virtual space for Data Boot (the Data Boot components are: MMU tables and Stack).
; Define the size of MMU_tables
.provide MMU TABLES size, 0x100
; Define the size of stack.
.provide StackSize, 0x7f00
; Define the virtual star address for Data Boot
.provide VIRTUAL DATA BOOT start, 0x200000000
; The size of Data Boot descriptor must be power of two.
.provide VIRTUAL DATA BOOT size, MMU TABLES size + StackSize
; Verify the MMU constraint for Data Boot descriptor
.assert (_VIRTUAL_DATA_BOOT_size == @mmu_align( _VIRTUAL_DATA_BOOT_size))
```
You can change the size of the stack and heap in two ways:

- Use the command line option. (for example,  $\sec$  -Xlnk "-D stackSize=0xff100")
- Change the value for  $S$ tackSize in the .provide directive. (for example, .provide  $S$ tackSize,  $0xff00)$

The following code helps to define the location where the descriptor is placed in physical memory:

```
; Define location for the STACK in physical memory space
; 2 -the STACK will be placed in the M2 memory
; 3 -the STACK will be placed in the M3 memory
; 4 -the STACK will be placed in the DDR memory
.provide __STACK_MEMORY, 3
.provide __M2_BOOT_size,@iif(__STACK_MEMORY == 2,_VIRTUAL_BOOT_size,0)
.provide __M3_BOOT_size,@iif(__STACK_MEMORY == 3,_VIRTUAL_BOOT_size,0)
.provide DDR_BOOT_size,@iif(__STACK_MEMORY == 4,_VIRTUAL_BOOT_size,0)
; Checking the value where the STACK will be placed in memory
.assert ((\text{STACK}MEMORY == 2) || (\text{STACK}MEMORY == 3) || \
( STACK MEMORY == 4))
```
Change the location where the descriptor is placed in the physical memory using either of the following ways:

- Use the command line option. (for example,  $\sec$  -Xlnk "-D\_STACK\_MEMORY=4")
- Change the value for  $\sigma$  stack MEMORY in the .provide directive (for example, .provide STACK MEMORY, 4)

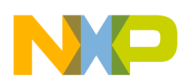

# <span id="page-17-0"></span>**4.4 Changing the Size and Location of Stack and Heap in Physical Memory for the Static Configuration**

The first data descriptor for data includes the MMU tables and the Stack and Heap. The descriptor size must be a power of 2. The start address in physical and virtual memory space must be multiple of the descriptor size. This limits are part of the MMU requirements.

The following directives in the common.txt file configure the size and virtual start address for this descriptor:

```
; Define virtual space for Data Boot (the Data Boot components are: MMU tables and Stack).
; Define the size of MMU_tables
.provide MMU TABLES size, 0x100
; Define the size of stack.
.provide StackSize, 0x7f00
; Define the virtual star address for Data Boot
.provide VIRTUAL DATA BOOT start, 0x200000000
; The size of Data Boot descriptor must be power of two.
.provide VIRTUAL DATA BOOT size, MMU TABLES size + StackSize
; Verify the MMU constraint for Data Boot descriptor
.assert (_VIRTUAL_DATA_BOOT_size == @mmu_align( _VIRTUAL_DATA_BOOT_size))
```
You can change the size of the stack and heap in two ways:

- Use the command line option. (for example,  $\sec$  -Xlnk "-D stackSize=0xff100")
- Change the value for  $stacksize$  in the .provide directive. (for example, .provide  $stacksize$ ,  $0xff00)$

The following code helps to define the location where the descriptor is placed in physical memory:

```
; Define location for the STACK in physical memory space
; 2 -the STACK will be placed in the M2 memory
; 3 -the STACK will be placed in the M3 memory
; 4 -the STACK will be placed in the DDR memory
.provide __STACK_MEMORY, 3
.provide __M2_BOOT_size,@iif(__STACK_MEMORY == 2,_VIRTUAL_BOOT_size,0)
.provide __M3_BOOT_size,@iif(__STACK_MEMORY == 3,_VIRTUAL_BOOT_size,0)
.provide DDR_BOOT_size,@iif(__STACK_MEMORY == 4,_VIRTUAL_BOOT_size,0)
; Checking the value where the STACK will be placed in memory
.assert ((\text{STACK}MEMORY == 2) || (\text{STACK}MEMORY == 3) || \
( STACK MEMORY == 4))
```
Change the location where the descriptor is placed in the physical memory using either of the following ways:

- Use the command line option. (for example,  $\sec$  -Xlnk "-D\_STACK\_MEMORY=4")
- Change the value for  $\sigma$  stack MEMORY in the .provide directive (for example, .provide STACK MEMORY, 4)

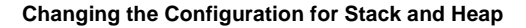

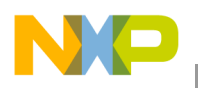

The heap puts in its own descriptor for data. The following code includes the directives that configure the size and location where the heap is placed in physical memory:

```
; Define location for the Heap only if the Stack/Heap configuration
; is static.
.provide __HEAP_MEMORY, 3
; 2 -the HEAP will be placed in the M2 memory
; 3 -the HEAP will be placed in the M3 memory
; 4 -the HEAP will be placed in the DDR memory
; Define the size of Heap to 4k if the static configuration
; for the Stack/Heap is used.
.provide _HeapSize, 0x1000
.provide _VIRTUAL_HEAP_size,@iif(__STACK_HEAP_CONFIG==1,_HeapSize,0)
; The size heap descriptor must be power of two.
.assert ( VIRTUAL HEAP size==@iif( VIRTUAL HEAP size!=0, \setminus@mmu_align(_VIRTUAL_HEAP_size), 0))
.provide __M2_HEAP_size,@iif(__HEAP_MEMORY == 2, __VIRTUAL_HEAP_size, 0)
.provide __M3_HEAP_size,@iif(__HEAP_MEMORY == 3, __VIRTUAL_HEAP_size, 0)
.provide __DDR_HEAP_size,@iif(__HEAP_MEMORY == 4,_VIRTUAL_HEAP_size, 0)
; Checking the value where the STACK will be placed in memory
.assert ((HEAP MEMORY==2)||(HEAP MEMORY==3)||(HEAP MEMORY==4))
.provide VIRTUAL HEAP start, 0x30000000
.provide __BottomOfHeap,@iif(__STACK_HEAP_CONFIG==-1,_StackStart,\
        _VIRTUAL_HEAP_start)
.provide __TopOfHeap, @iif(__STACK_HEAP_CONFIG == -1,_TopOfStack, \
         ((__BottomOfHeap + _VIRTUAL_HEAP_size)-7)&0xFFFFFFF8)
; Verify Stack configuration:
. assert ((( TopOfHeap == _TopOfStack) && \
              ( BottomOfHeap == StackStart)) || \ \ \ \ \((__TopOfHeap != _TopOfStack) && \
              (__BottomOfHeap != _StackStart)))
```
Use one of the following to change the size of the heap:

- Command line option (for example, scc -Xlnk "-D HeapSize =0x10000" ...)
- Change the value for  $HeapSize$  in the .provide directive (for example, .provide  $HeapSize$ , 0x10000)

Usee one of the following to change the location where the descriptor is placed in the physical memory:

- Command line option (for example,  $\sec$  -Xlnk "-D\_HEAP\_MEMORY=4")
- Change the value for \_\_HEAP\_MEMORY in the .provide directive (for example, .provide HEAP MEMORY, 4)

# <span id="page-18-0"></span>**4.5 Changing the Location Where the .text Section is Defined in Physical Memory**

The default location of the text memory implemented in the previous examples is in M2 memory. To move the section, you must first remove it from the M2 memory and then assign to the M3 memory.

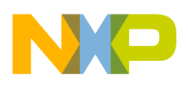

### **4.5.1 Removing .text from M2 Memory Configuration**

Remove the .text section from the .concatenate descriptor m2 cacheable sys shared text directive. The following steps describe this procedure:

- 1. The initial state depends on the LCF being used.
	- a) In the descriptor.txt file of the LCF for Multi-core application:

```
; Place all the shared data memory sections in 
; "descriptor m2 cacheable sys shared text"
; Shared text in M2 
; Descriptor properties: 
    ; -cacheable 
     -prefetch is enabled
     -execute access in both user and supervisor mode
     -burst size 4 ; -system task (shared between tasks)
; Change the properties in .att_mmu directive for 
; descriptor__m2__cacheable__sys__shared__text in crtscbmm.cmd 
.concatenate "descriptor m2 cacheable sys shared text", \
     ".m2_cacheable_sys_shared_text", \
     ".text", ".default"
```
b) In the sc3400.cmd file of the LCF for Single core application:

```
; Shared text in M2 
; Descriptor properties: 
; -cacheable 
     -prefetch is enabled
     -execute access in both user and supervisor mode
     -burst size 4
     -system task (shared between tasks)
.segment descriptor__m2__cacheable__sys__shared__text, \ 
     ".m2__cacheable__sys__shared__text", \ 
     ".text", ".default"
```
- 2. The file after the change depends on the LCF being used.
	- a) In the descriptor.txt file of the LCF for Multi-core application:

```
; Place all the shared data memory sections in 
; "descriptor__m2__cacheable__sys__shared__text" 
; Shared text in M2 
; Descriptor properties: 
; -cacheable 
; -prefetch is enabled 
; -execute access in both user and supervisor mode 
; -burst size 4 
     -system task (shared between tasks)
; Change the properties in .att_mmu directive for 
; descriptor__m2__cacheable__sys__shared__text in crtscbmm.cmd 
.concatenate "descriptor m2 cacheable sys shared text", \
     ".m2_cacheable_sys_shared_text", \
     ".default"
```
b) In the sc3400, cmd file of the LCF for Single core application:

```
; Shared text in M2 
; Descriptor properties: 
; -cacheable 
; -prefetch is enabled 
; -execute access in both user and supervisor mode 
     -burst size 4
```
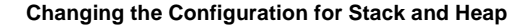

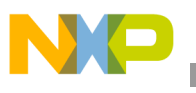

```
-system task (shared between tasks)
.segment descriptor_m2_cacheable_sys_shared_text, \
    ".m2 cacheable sys shared text", \
     ".default"
```
### **4.5.2 Adding .text to M3 Memory Configuration**

Add the .text section to the .concatenate descriptor\_\_m3\_\_cacheable\_\_sys\_\_shared\_\_text directive. The following steps describe this procedure:

- 1. The initial state depends on the LCF being used.
	- a) In the descriptor.txt file in the LCF for Multi-core application:

```
; Place all the shared data memory sections in
            ; "descriptor__m3__cacheable__sys__shared__text"
            ; Shared text in M3
           ; Descriptor properties:
            ; -cacheable 
            ; -prefetch is enabled 
                 -execute access in both user and supervisor mode
                 -burst size 4
                 -system task (shared between tasks)
           ; Change the properties in .att_mmu directive for 
            ; descriptor__m3__cacheable__sys__shared__text in crtscbmm.cmd 
            .concatenate "descriptor__m3__cacheable__sys__shared__text", \ 
                 ".m3__cacheable__sys__shared__text" 
   b) In the sc3400.cmd file in the LCF for Single core application: 
            ; Shared text in M3 
            ; Descriptor properties: 
            ; -cacheable 
                 -prefetch is enabled
                 -execute access in both user and supervisor mode
                 -burst size 4
                 -system task (shared between tasks)
            .segment descriptor m3 cacheable sys shared text, \
                 ".m3_cacheable_sys_shared_text"
2. The file after the change depends on the LCF being used.
```
a) In the descriptor.txt file in the LCF for Multi-core application:

```
; Place all the shared data memory sections in 
; "descriptor__m3__cacheable__sys__shared__text" 
; Shared text in M3 
; Descriptor properties: 
; -cacheable 
     -prefetch is enabled
     -execute access in both user and supervisor mode
     -burst size 4
     -system task (shared between tasks)
; Change the properties in .att_mmu directive for 
; descriptor__m3__cacheable__sys__shared__text in crtscbmm.cmd 
.concatenate "descriptor__m3__cacheable__sys__shared__text", \
     ".m3_cacheable_sys_shared_text", \
     ".text"
```
b) In the sc3400, cmd file in the LCF for Single core application:

```
; Shared text in M3
```

```
; Descriptor properties:
```
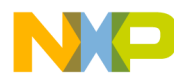

```
; -cacheable 
; -prefetch is enabled 
; -execute access in both user and supervisor mode 
; -burst size 4 
; -system task (shared between tasks) 
.segment descriptor_m3__cacheable_sys_shared_text, \setminus".m3__cacheable__sys__shared__text", \ 
     "text"
```
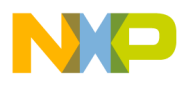

### *How to Reach Us:*

**Home Page:**  www.freescale.com

**Web Support:**  http://www.freescale.com/support

#### **USA/Europe or Locations Not Listed:**

Freescale Semiconductor, Inc. Technical Information Center, EL516 2100 East Elliot Road Tempe, Arizona 85284 +1-800-521-6274 or +1-480-768-2130 www.freescale.com/support

#### **Europe, Middle East, and Africa:**

Freescale Halbleiter Deutschland GmbH Technical Information Center Schatzbogen 7 81829 Muenchen, Germany +44 1296 380 456 (English) +46 8 52200080 (English) +49 89 92103 559 (German) +33 1 69 35 48 48 (French) www.freescale.com/support

### **Japan:**

Freescale Semiconductor Japan Ltd. **Headquarters** ARCO Tower 15F 1-8-1, Shimo-Meguro, Meguro-ku Tokyo 153-0064 Japan 0120 191014 or +81 3 5437 9125 support.japan@freescale.com

#### **Asia/Pacific:**

Freescale Semiconductor Hong Kong Ltd. Technical Information Center 2 Dai King Street Tai Po Industrial Estate Tai Po, N.T., Hong Kong +800 2666 8080 support.asia@freescale.com

### **For Literature Requests Only:**

Freescale Semiconductor Literature Distribution Center P.O. Box 5405 Denver, Colorado 80217 +1-800 441-2447 or +1-303-675-2140 Fax: +1-303-675-2150 LDCForFreescaleSemiconductor @hibbertgroup.com

Document Number: AN3572 Rev. 0 11/2007

Information in this document is provided solely to enable system and software implementers to use Freescale Semiconductor products. There are no express or implied copyright licenses granted hereunder to design or fabricate any integrated circuits or integrated circuits based on the information in this document.

Freescale Semiconductor reserves the right to make changes without further notice to any products herein. Freescale Semiconductor makes no warranty, representation or guarantee regarding the suitability of its products for any particular purpose, nor does Freescale Semiconductor assume any liability arising out of the application or use of any product or circuit, and specifically disclaims any and all liability, including without limitation consequential or incidental damages. "Typical" parameters which may be provided in Freescale Semiconductor data sheets and/or specifications can and do vary in different applications and actual performance may vary over time. All operating parameters, including "Typicals" must be validated for each customer application by customer's technical experts. Freescale Semiconductor does not convey any license under its patent rights nor the rights of others. Freescale Semiconductor products are not designed, intended, or authorized for use as components in systems intended for surgical implant into the body, or other applications intended to support or sustain life, or for any other application in which the failure of the Freescale Semiconductor product could create a situation where personal injury or death may occur. Should Buyer purchase or use Freescale Semiconductor products for any such unintended or unauthorized application, Buyer shall indemnify and hold Freescale Semiconductor and its officers, employees, subsidiaries, affiliates, and distributors harmless against all claims, costs, damages, and expenses, and reasonable attorney fees arising out of, directly or indirectly, any claim of personal injury or death associated with such unintended or unauthorized use, even if such claim alleges that Freescale Semiconductor was negligent regarding the design or manufacture of the part.

Freescale™, the Freescale logo, StarCore, and CodeWarrior are trademarks of Freescale Semiconductor, Inc. All other product or service names are the property of their respective owners.

© Freescale Semiconductor, Inc., 2007. All rights reserved.

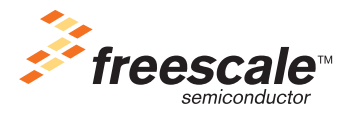